# **Data Standard Alternative Education Programs - ILPA**

Rev. 7/1/2025

# Ownership and History

# Standard prepared by:

Windy Spalding

# Data steward(s)

Program Contacts: <u>Leticia Porter</u> 502-564-4772, ext. 4058 & <u>Cristina Green</u> 502-564-4772, ext. 4032

Data Contact: Windy Spalding 502-564-5130, ext. 4063

# Office(s)

Office of Continuous Improvement and Support

# **Revision history**

July 1, 2025

Review for 2025-2026 School Year

Added new resource - Individual Learning Plan Addendum (ILPA) Checklist

# Contents

| Ownership and History                                                           | 1  |
|---------------------------------------------------------------------------------|----|
| Overview                                                                        | 3  |
| Section A - School Detail (off-site alternative education program)              | 4  |
| Section B - Course Detail (on-site alternative education program)               | 4  |
| Section C - ILPA Team Members Tab                                               | 5  |
| Section D - Individual Learning Plan Addendum (ILPA)                            | 6  |
| Plan Information editor                                                         | 7  |
| Student Information editor                                                      | 8  |
| Parent/Guardian Information editor                                              | 8  |
| District/School Information editor                                              | 9  |
| Transition Information editor                                                   | 9  |
| Student Records editor                                                          | 10 |
| Student Strengths and Needs editor                                              | 10 |
| Goals and Objectives editor                                                     | 11 |
| Team Meeting editor                                                             | 12 |
| Team Meeting Attendance editor                                                  | 12 |
| Section E – Copy Feature (use upon re-entry in alternative program within year) |    |
| Section F - Progress Report                                                     |    |
| Progress Report editor                                                          |    |
| Goal/Objective Assessment editor                                                |    |

# Overview

# Description

Student tracking is required in both off-site and on-site alternative education programs.

The *Individual Learning Plan Addendum* (ILPA) is required for students placed long-term in an off-site or on-site alternative educational program. KDE defines long-term placement as more than 10 consecutive school days.

# Regulation citation(s)

• 704 KAR 19:002 Alternative Education Programs

### Data use

• This data will be used to satisfy regulatory requirements

### Resources

- KDE's Alternative Education Programs website
- Guidance for Alternative Education Programs
- Data Standard <u>Alternative Education Programs KECSAC</u>
- Data Standard <u>Alternative Out of District Services</u>
- Data Standard <u>Student Records Transfer</u>
- Reference ILPA User Security Document
- Reference ILPA Setup Instructions
- Reference ILPA Team Member District Assignment Instructions
- Individual Learning Plan (ILPA) Addendum Checklist

# Reports

- Alternative Education Programs report
  - Search Terms: Alternative Education Programs
  - The purpose of this report is to assist districts and alternative education programs (AEP) in obtaining data to provide technical assistance and monitoring of students served by off-site and on-site AEPs. Reference the <u>Quick Reference Card</u>.
- Transient Population Report
  - Search Terms: Transient Population
  - This report can be used to identify transient students currently enrolled in a district and/or school. Students are identified as transient if they have been enrolled in 3 or more schools in the current school year; 5 or more schools in the last 2 school years; or 10 or more schools in the last 5 school years. Reference the <u>Quick Reference Card</u>.
- Student Performance Monitoring Report
  - Search Terms: Student Performance Monitoring Report
  - The detail report will generate a list of students enrolled in the school or district selected with demographics, behavior, attendance, grades, response to intervention, on track to graduate indicators and early warning scores. Reference the <u>Quick Reference Card</u>.

# **Training**

 Trainings are posted on KDE's Student Information System – Alternative Education Programs and ILPA website.

# Section A – School Detail (off-site alternative education program)

Off-site alternative education programs must have a school number and be designated as an Alternative Education School. Student entry/withdrawal must be tracked within Infinite Campus. Students enrolled long-term must have an active, **locked** *Individual Learning Plan Addendum* (ILPA). KDE defines long-term placement as more than 10 consecutive school days.

### **Tool Search: School Information**

| School Detail                             |                                  |
|-------------------------------------------|----------------------------------|
| *Name                                     | *Location Number                 |
|                                           |                                  |
| NCES School Number                        | *Type                            |
| NCES SCHOOL NUMBER                        | Туре                             |
|                                           | 04: Alternative Education School |
| Standard Code (SIF StatePrid)             | CEEB Number                      |
|                                           |                                  |
| State Classification                      |                                  |
| A5: District operated- alternative school |                                  |
|                                           |                                  |

**Type:** This field is populated by KDE, if *04: Alternative Education School* is not selected in this drop list, please contact Windy Spalding to update.

State Classification: This field is populated by KDE and is locked in district edition.

- A5: District-operated alternative education program (used for off-site programs only)
- A6: KECSAC funded program serving state agency children

NOTE: Blended programs are designated as an A6 state classified program.

# Section B – Course Detail (on-site alternative education program)

On-site alternative education programs must have course sections marked as 02: Alternative Classroom for each content class offered to students. Students placed in an on-site program should be assigned to the specified course sections. Students enrolled long-term must have an active, **locked** Individual Learning Plan Addendum (ILPA). KDE defines long-term placement as more than 10 consecutive school days.

### **Tool Search: Courses**

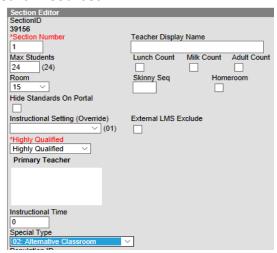

**Special Type:** Select from the drop list *02: Alternative Classroom* 

Refer to <u>Course Data Standards</u> for additional data elements that must be completed for reporting purposes.

# Section C – ILPA Team Members Tab

The Team Members Tab data will populate the Team Meeting information within the ILPA editors. Enter all staff that will be participating in the transition planning for the specified student.

### Tool Search: ILPA Team Members

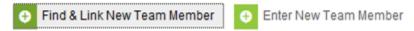

Team members that are already in the system can be added using the **Find and Link New Team Member** button.

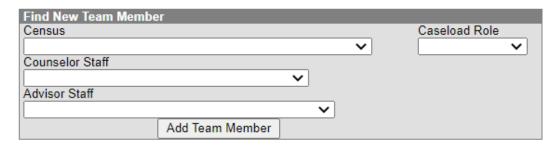

Census: Use this drop list to select team members from database census

**Counselor Staff:** This drop list will contain staff designated as counselor via \*Census | Staff | District Assignments (Reference ILPA Team Member District Assignment Instruction)

**Advisor Staff:** This drop list will contain staff designated as advisor or via \*Census | Staff | District Assignments (Reference ILPA Team Member District Assignment Instruction)

**Caseload Role:** Select from the drop list the appropriate role for this member

Team members not in the system must be entered using the **Enter New Team Member** button

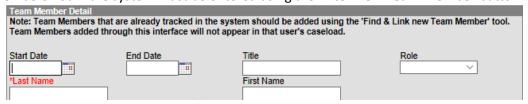

Start Date: Enter the date in which specified member is added to the team

End Date: Enter the date in which member was removed from the team, if applicable

Last Name: Enter the last name of the member

First Name: Enter the first name of the member

**Role:** Select the appropriate role for the member

# Section D – Individual Learning Plan Addendum (ILPA)

Students placed long-term in an off-site or on-site alternative education program must have an active, locked *Individual Learning Plan Addendum* (ILPA). KDE defines long-term placement as more than 10 consecutive school days.

### **Tool Search: ILPA Documents**

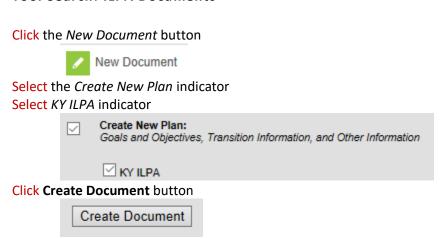

The KY ILPA Outline shows each editor of the plan and acts as a navigation tool. Saved editors display in bold.

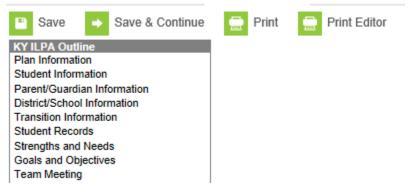

While editing the plan, the following buttons are available for use:

- Save: Select to save the data entered on the current editor
- Save and Continue: Select to save the data entered on the current editor and to move to the next editor
- Print: Select to print the entire ILPA document (all editors)
- Print Editor: Select to print only the current editor

### Plan Information editor

| Individual Learning Plan Addendum   |                                                  |
|-------------------------------------|--------------------------------------------------|
| *Start Date                         | *End Date                                        |
| Withdrawal Date                     | *Enrollment Date *Anticipated Date of Transition |
| *Placement:                         | Total Credits Earned To Date:                    |
| Location:                           | If Off Site, please specify:                     |
| *Reason for Placement Select Values | If Other, please specify:                        |
| Team Manager:                       |                                                  |

Start Date: Enter the start date of the plan

**End Date:** Enter the anticipated end date of the plan

Withdrawal Date: Enter the withdrawal date from the student's regular educational setting (previous A1

school)

**Enrollment Date:** Enter the enrollment date into the alternative education program

Anticipated Date of Transition: Enter the date the transition team anticipates the student to return to

the regular educational setting

**Placement:** Select from the drop list student's placement in the program:

Voluntary (student choice)

Involuntary (school or court ordered)

**Total Credits Earned to Date:** Enter the total credits earned upon enrollment in the alternative education program

**Location:** Select from the drop list if the student will be in an off-site or an on-site alternative education program

**If Off Site, please specify:** If applicable select from the drop list the off-site alternative education program

**Reason for Placement:** Select the reason(s) the student was placed in an alternative education program (multiple reasons can be selected)

- A: Academics
- B: Behavior
- C: Credit Recovery
- E: Socio-Emotional
- O: Other, if selected, specify reason in textbox

### **Student Information editor**

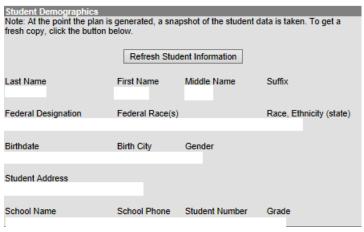

**Refresh Student Information:** Select to refresh the student demographics to the document; data will populate as *read only* 

## Parent/Guardian Information editor

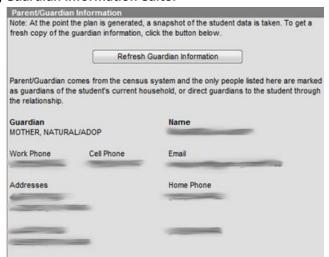

**Refresh Guardian Information:** Select to refresh the student's guardian information to the document; the fields will populate from census as *read only* 

# **District/School Information editor**

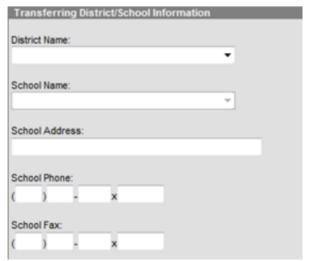

**District Name:** Select from the drop list the district the student is transferring from **School Name:** Select from the drop list the school the student is transferring from

NOTE: the school drop list will be auto populated based on the *District Name* selection

School Address: Enter the address of the school the student is transferring from OPTIONAL

School Phone: Enter the phone number of the school the student is transferring from OPTIONAL

School Fax: Enter the fax number of the school the student is transferring from OPTIONAL

NOTE: Address, Phone and Fax number will populate if school selected is within the same

# **Transition Information editor**

district

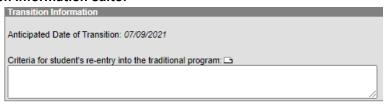

**Anticipated Date of Transition:** This field will populate from the date entered in the Plan Information editor as *read only*.

**Criteria for student's re-entry into the traditional program:** Enter the criteria student must meet to be re-enrolled into the student's previous school or regular educational setting.

Template bank can be created by district, via System Administration | ILPA | Template Banks, reference ILPA Setup Instructions.

### **Student Records editor**

| Student Records                                    |                                         |
|----------------------------------------------------|-----------------------------------------|
| Indicate if the following are available in the stu | udent's record (check all that apply)   |
|                                                    |                                         |
| ☐ Individual Learning Plan (ILP)                   | ☐ Individual Education Plan (IEP)       |
| — marriadar Esarrinig Frian (IEF)                  | — marriadar Education Francisco         |
| Program 504 Plan                                   | Official Transcript                     |
| - 1 Togram 304 Fiam                                | O o o o o o o o o o o o o o o o o o o o |
| Current Report Card                                | ☐ Behavior Records                      |
| Current Keport Card                                | Deliavior Records                       |
| Assessment Scores                                  | Attendance Records                      |
| Assessment Scores                                  | - Attendance Records                    |
| □ ACT                                              | ☐ Benchmark Assessments                 |
| O ACT                                              | Delicilitate Assessments                |
| ☐ ACCESS for ELLs                                  | Socio-Emotional Assessment              |
| ACCESS IOI ELLS                                    | Socio-Emotional Assessment              |
| Traumatic Informed Score                           |                                         |
|                                                    |                                         |
|                                                    |                                         |
| Other, please specify:                             | Other, please specify:                  |
|                                                    |                                         |
|                                                    |                                         |
|                                                    |                                         |

# Indicate availability of items in student's current educational record: check all that apply

- Individual Learning Plan (ILP) if selected, a description box is activated to enter the ILP system utilized, and the date the ILP was created/modified.
- Individual Education Plan (IEP) note students with an active IEP do not require an ILPA
- Program 504 Plan
- Official Transcript
- Current School Report Card
- Assessment Scores
- ACT
- Benchmark Assessments
- ACCESS for ELLs
- Socio-Emotional Assessment
- Traumatic Informed Score
- Other, Specify

# **Student Strengths and Needs editor**

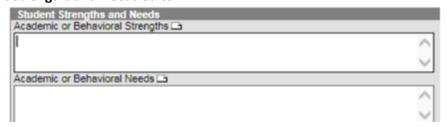

**Academic or Behavioral Strengths**: Enter student's academic or behavioral strengths **Academic or Behavioral Needs**: Enter the student's academic or behavioral needs

Template bank can be created by district, via System Administration | ILPA | Template Banks, reference ILPA Setup Instructions.

# **Goals and Objectives editor**

Click New Plan Goal button

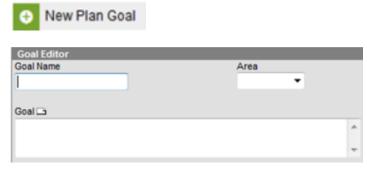

Goal Name: Enter descriptive name of goal

Area: Select from the drop list the area for the specified goal

- Academic
- Behavioral
- Socio-Emotional
- Other

Goal: Describe student's goal in specified area

Select Save to save current goal and enter a new goal
Select Save and Continue to save current goal and to move to the next editor

Template bank can be created by district, via System Administration | ILPA | Template Banks, reference ILPA Setup Instructions.

# Enter Goal Objective(s)

Select appropriate goal in which to add the objective

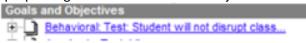

# Click New Plan Goal Objective button

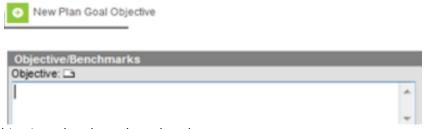

Enter Objective related to selected goal

Multiple objectives can be added to each goal by the repeating these steps

Template bank can be created by district, via System Administration | ILPA | Template Banks, reference ILPA Setup Instructions.

# **Team Meeting editor**

Select New Team Meeting

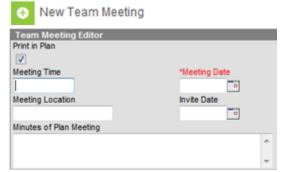

Print in Plan: Select this indicator to ensure the team meeting data entered will print in the plan

Meeting Time: Enter the time the team meeting occurred Meeting Date: Enter the date the team meeting occurred Meeting Location: Enter the location of the team meeting

Invite Date: Enter the date in which the members were invited to the meeting

Minutes of Plan Meeting: Enter the minutes of the meeting OPTIONAL

# **Team Meeting Attendance editor**

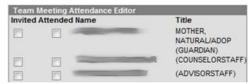

This will display all Team Members entered on the Team Members Tab Select indicator for each member that was invited Select indicator for each member that attended

### **Save Document**

From the documents tab the ILPA must be **LOCKED** to ensure student records transfer, synching data to the state and for reporting purposes.

Select **Documents** tab Select KY ILPA Click the Lock/Unlock button

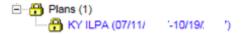

If student exits program and returns within the same academic year, the *Copy* feature can be used instead of the district creating a new ILPA upon re-entry.

# Section E – Copy Feature (use upon re-entry in alternative program within same academic year)

Upon a student's re-entry into an alternative educational program within the same academic year, a new ILPA is not required; the student's previous ILPA can be copied and updated, as necessary.

Tool Search: ILPA Documents

# Select student's previous ILPA

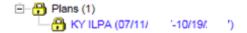

# Click the **Copy** button

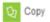

# Click **OK** when the warning appears

| KY ILPA (07/11/20 '-10/19/20 ')  "New Pten Type                                                                                                    | Copy if you wish to pr<br>After copying, the orig | ist, the plan you wish to copy data into. Enter the start and end dates of the new plan. Selectoceed or cancel if you wish to discontinue the copy process and return to the document tabipinal plan end date will: 1) end one day before the new plan starts if the two plans overlap. 2 ew plan starts after the original plan ends. |
|----------------------------------------------------------------------------------------------------|---------------------------------------------------|----------------------------------------------------------------------------------------------------|
| "Start Date 07/11/20 To                                                                                                    | KY ILPA (07/1                                     | 1/20 '-10/19/20 ')                                                                                                    |
| OFFICE COLD                                                                                                    | "New Plan Type                                    | KY ILPA 🗸                                                                                                    |
| "End Date 10/19/20 To                                                                                                    | *Start Date                                       | 07/11/20                                                                                                    |
| 101920                                                                                                    | *End Date                                         | 10/19/20                                                                                                    |
| The second second secon |                                                   |                                                                                                    |

New Plan Type: default KY ILPA

Start Date: Enter the start date of the new ILPA (date in which revised plan will begin)

End Date: Enter the end date of the new ILPA

Click **Copy** button

This step will do the following:

- Create an unlocked copy of the previous ILPA
- End date the previous ILPA one day less the start date of the new ILPA
- Previous ILPA will remain locked

Open the new ILPA and make appropriate updates to student's goals and objectives for the current stay in the alternative educational program.

When complete, **lock** the new ILPA.

# Section F – Progress Report

The progress of the student's goals and objectives should be monitored on a regular basis. KDE recommends monitoring progress of the student's goals and objectives based on the same timeline as progress is reported in the other schools in your district.

**Tool Search: ILPA Documents** 

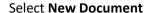

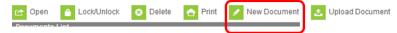

# Select Create New Progress Report

Select Progress Report

Click Create Document button

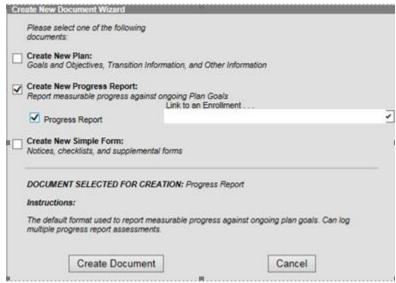

### **Progress Report editor**

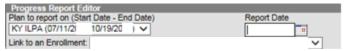

Plan to report on: Select from the drop list the plan to report progress

Report Date: Enter the progress report date

Click the Save button

### **Goal/Objective Assessment editor**

Click Goal/Objective Assessment in the Assessment editor

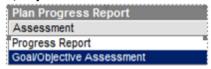

# Click New Goal/Objective Assessment Print New Goal/Objective Assessment Select appropriate goal and/or objective Progress Report Editor Goals Student needs to increase testing scores by 10 points Student needs to be redirected multiple times Objectives Progress toward the annual goal

Select from the drop list the \*Progress toward the annual goal

Note: This drop list must be populated via System Administration | ILPA | Progress Options, reference <a href="ILPA Setup Instructions">ILPA Setup Instructions</a>.